# How to Submit Your Virtual Miles with our New Member App

- Open your YMCA Member App
- Select the Blue Button "Y Info Center" on the Main Page
- You will see a list of our current activities and information. Click the "Submit Miles HERE!" Entry.
- To View your current mile totals, click the "Virtual Mile Totals" Entry.

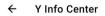

#### Virtual Mile Totals

If your are participating in our Summer 150 Virtual Run Challenges, check your total race miles here!

# Submit Miles HERE!

Submit your Virtual Run Challenge Miles for our Summer 150 or 500K Challenges!

#### YMCA Blood Drive

The Red Cross and the Y are sponsoring their bi-annual blood Drive on July 23, 2020 in Gym#2. Schedule your donation online today!

## Golf Outing

Join us for our 28th Annual YMCA/Memering Motorplex Scholarship Golf Outing! A charity golf event to provide for youths in need.

### App Tutorials

View our tutorials on how to book a Group Exercise class or add your YMCA scan card into your new YMCA Member App.

#### Virtual Runs

The Summer 150 Virtual Run Challenge is Back! Sign up for either 150 miles or a 500K (310.7 miles). Registration Fee is \$30.00. Starts June 20th!

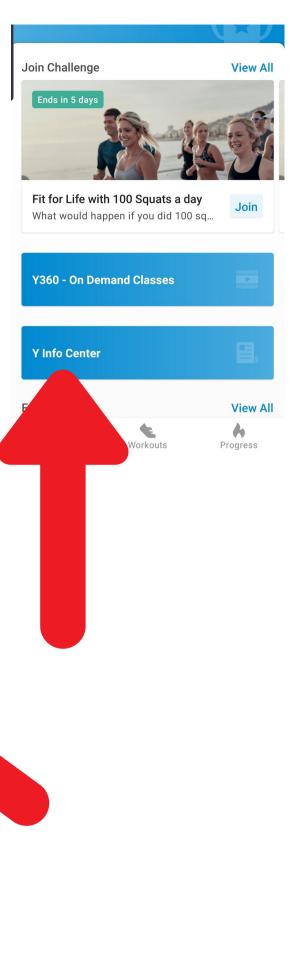